## **Pomůcka pro cvičení: 1. semestr Bc studia Průběh funkcí - grafy**

Soubor obsahuje příklady ze skript Kuben, J.: Diferenciální počet funkcí jedné proměnné, S - 1804 A. Cílem je nakreslit graf dané funkce, a získat tak představu jak skutečně vypadá, protože při kreslení "od ruky" dochází ke zkreslení grafů.

## **Průběh funkce - graf**

**>** 

**Zadání:**str. 89/ 11 Vyšetřete průběh funkce a nakreslete graf. Omezíme se pouze na nakreslení grafu, rozsahy na osách budeme volit tak, aby obrázek

odpovídal skutečnosti, toho docílíme použitím nepovinného parametru **scaling=constrained**v příkazu **plot**.Pro potlačení svislých asymptot použijeme parametr **discont=true**, pro lepší zobrazení pomocí parametru **thickness=3**nastavíme větší tloušťku čáry.

```
a) f: y = x^3 + 3x> restart:
> f:=x^3+3*x;f:=x^3+3xplot(f,x=-2..2,y=-5..5,discont=true,thickness=3,scaling=constrain
ed);
```

$$
y
$$
\n
$$
y
$$
\n
$$
y
$$
\n
$$
z
$$
\n
$$
z
$$
\n
$$
z
$$
\n
$$
z
$$
\n
$$
z
$$
\n
$$
z
$$
\n
$$
z
$$
\n
$$
z
$$
\n
$$
z
$$
\n
$$
z
$$
\n
$$
z
$$
\n
$$
z
$$
\n
$$
z
$$
\n
$$
z
$$
\n
$$
z
$$
\n
$$
z
$$
\n
$$
z
$$
\n
$$
z
$$
\n
$$
z
$$
\n
$$
z
$$
\n
$$
z
$$
\n
$$
z
$$
\n
$$
z
$$
\n
$$
z
$$
\n
$$
z
$$
\n
$$
z
$$
\n
$$
z
$$
\n
$$
z
$$
\n
$$
z
$$
\n
$$
z
$$
\n
$$
z
$$
\n
$$
z
$$
\n
$$
z
$$
\n
$$
z
$$
\n
$$
z
$$
\n
$$
z
$$
\n
$$
z
$$
\n
$$
z
$$
\n
$$
z
$$
\n
$$
z
$$
\n
$$
z
$$
\n
$$
z
$$
\n
$$
z
$$
\n
$$
z
$$
\n
$$
z
$$
\n
$$
z
$$
\n
$$
z
$$
\n
$$
z
$$
\n
$$
z
$$
\n
$$
z
$$
\n
$$
z
$$
\n
$$
z
$$
\n
$$
z
$$
\n
$$
z
$$
\n
$$
z
$$
\n
$$
z
$$
\n
$$
z
$$
\n
$$
z
$$
\n
$$
z
$$
\n
$$
z
$$
\n
$$
z
$$
\n
$$
z
$$
\n
$$
z
$$
\n
$$
z
$$
\n
$$
z
$$
\n
$$
z
$$
\n

**>** 

**plot(f,x=-5..5,y=-5..5,discont=true,thickness=3,scaling=constrain ed);**

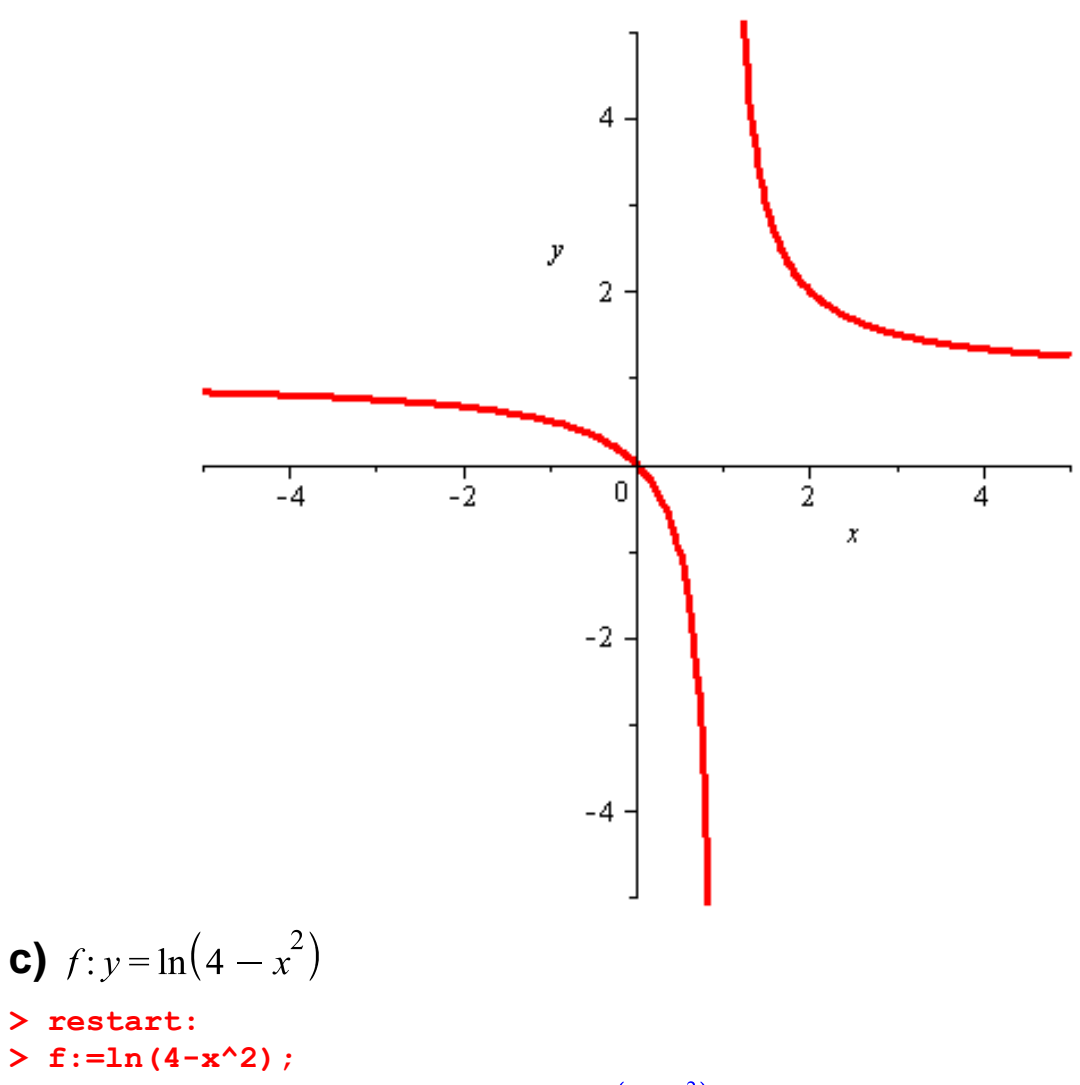

$$
f := \ln\left(4 - x^2\right)
$$

Všimněte si definičního oboru této funkce, je to interval  $(-2, 2)$ .  $\geq$ 

plot(f, x=-3..3, y=-5..3, discont=true, thickness=3, scaling=constrain  $ed$ ) ;

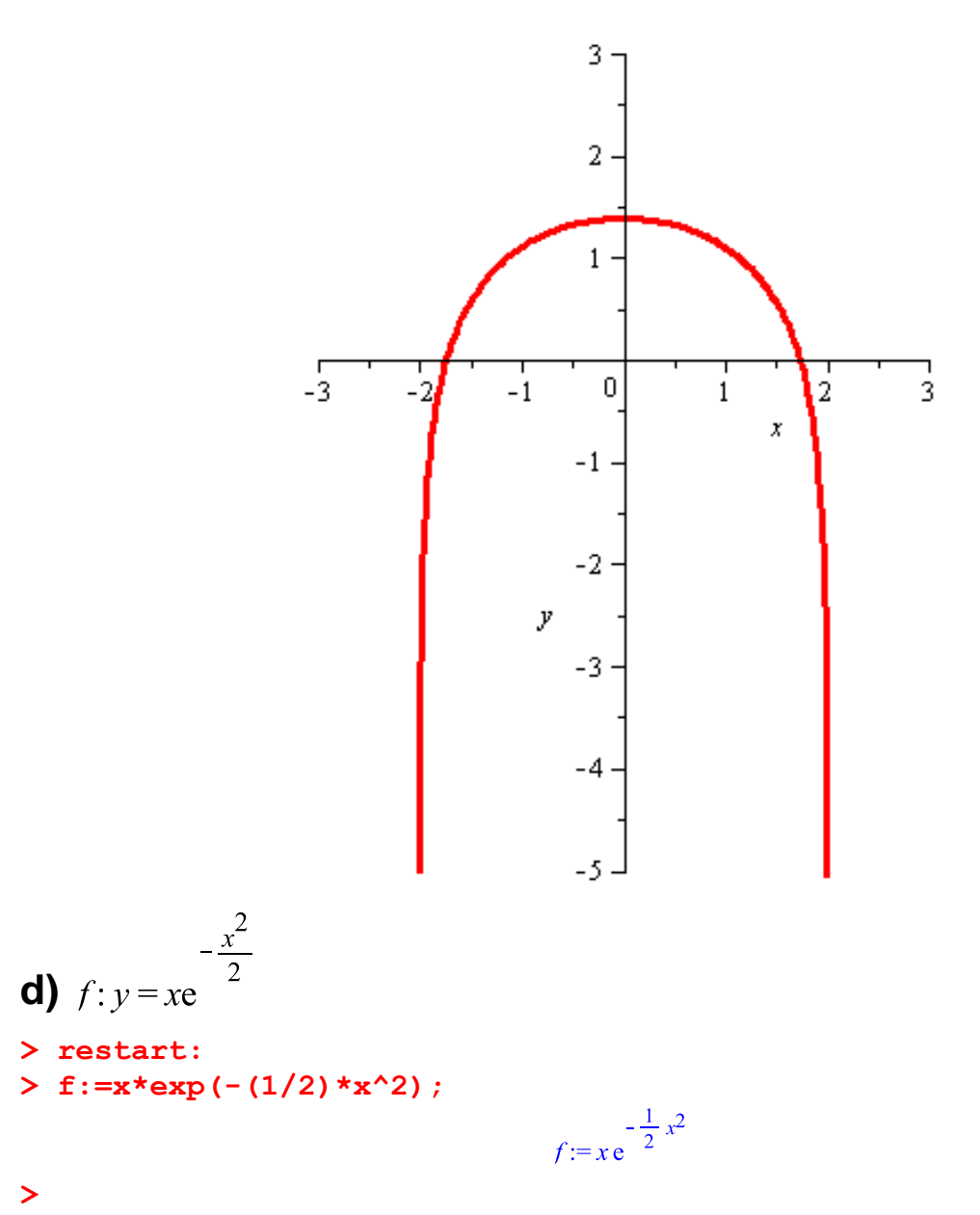

**plot(f,x=-5..5,y=-2..2,discont=true,thickness=3,scaling=constrain ed);**

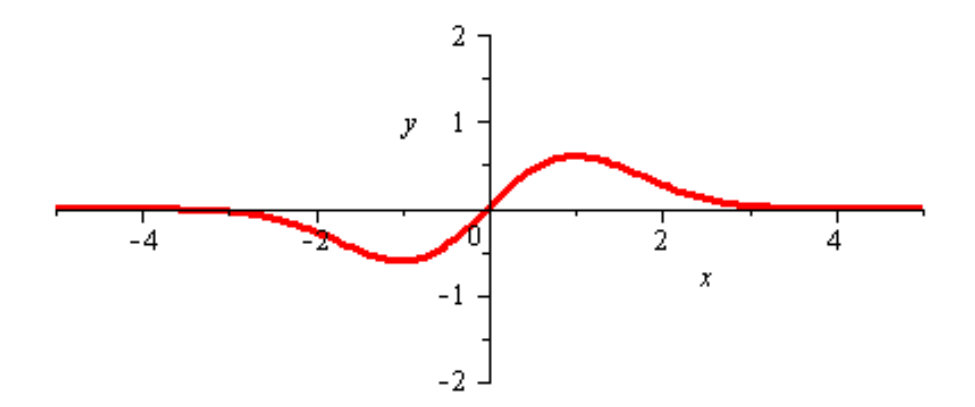

**e)** 
$$
f: y = \ln \frac{x+1}{1-x}
$$
  
> restart:  
> f:=ln ((x+1)/(1-x));

$$
f\!:=\!\ln\!\left(\,\frac{x+1}{1-x}\,\right)
$$

**>** 

**plot(f,x=-2..2,y=-5..5,discont=true,thickness=3,scaling=constrain ed);**

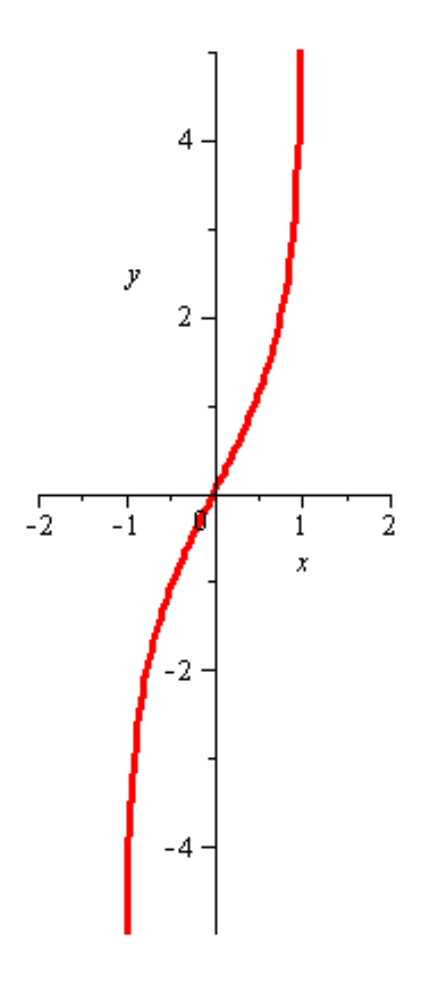

$$
f) f: y = \sqrt[3]{2x^2 - x^3}
$$

## **> restart:**

POZOR! Při řešení tohoto příkladu je potřeba programu napovědět s řešením, protože Maple pracuje v oboru komplexních čísel. Je třeba ošetřit znaménko výrazu pod odmocninou, k tomu použijeme funkce **signum.**

The signum command (signum) returns the "sign" of a real or complex number. It is defined by signum(x) =  $x/abs(x)$ , for  $x \ne 0$ .

 $>$  **f** :=root[3] (abs (2\*x^2-x^3)) \* signum (2\*x^2-x^3);<br> $f:=-|-2x^2+x^3|^{1/3}$  signum $(-2x^2+x^3)$ 

**> plot(f,x=-5..5,y=-5..5,discont=true,thickness=3,scaling=constrain ed);**

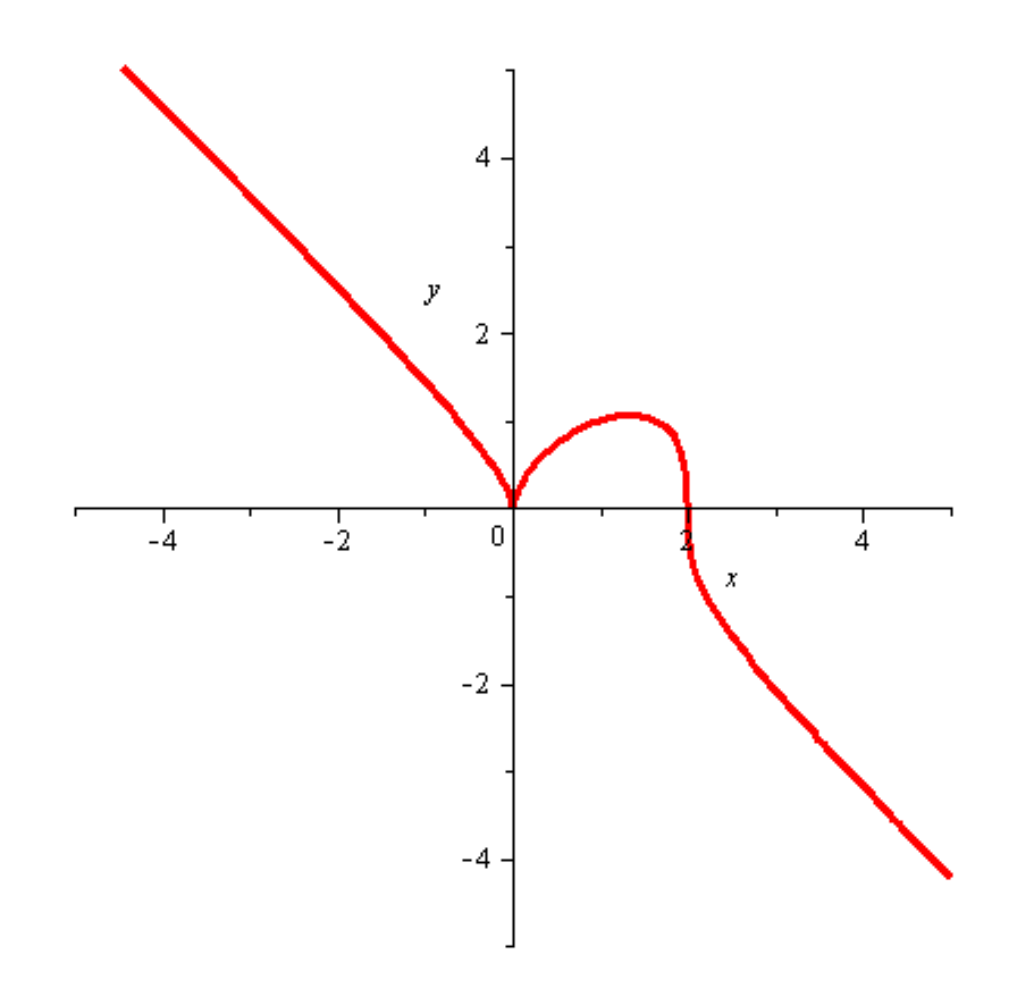

## $\left| \right\rangle$